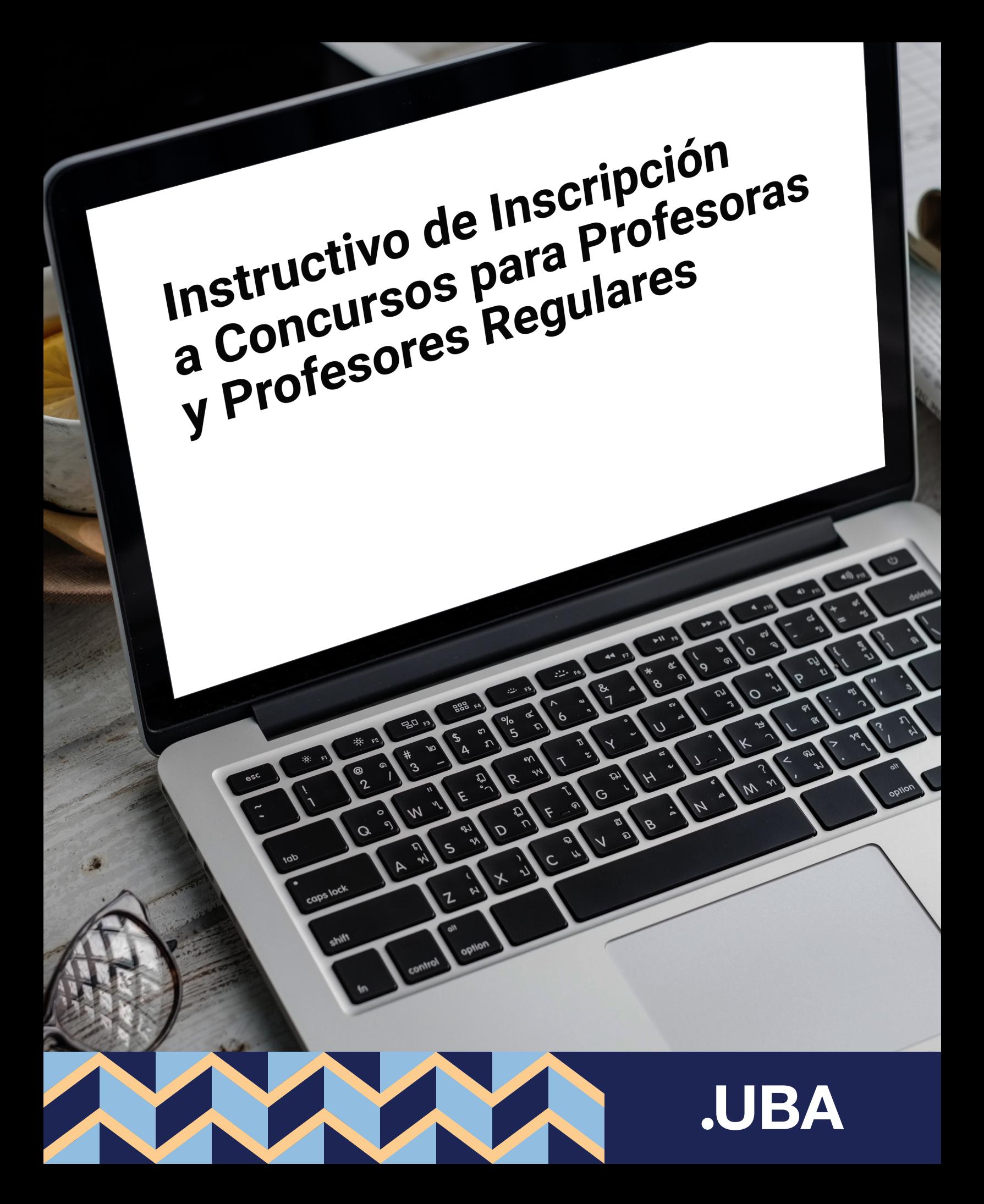

Para poder inscribirse a los Concursos de cargos para Profesores y Profesoras Regulares de la UBA, es necesario realizar una preinscripción en: http://concursosaspirantes.rec.uba.ar/.

Una vez realizada la preinscripción, se obtendrá un formulario que debe ser presentado junto al resto de la documentación en: https://tramitesadistancia.uba.ar/ para finalizar la inscripción formal al Concurso.

## **1. Registro de usuario**

Ingresar en http://concursosaspirantes.rec.uba.ar/ y crear un usuario para registrarse en el sistema.

Una vez completado el registro con sus datos personales, recibirá un correo electrónico para confirmarlo.

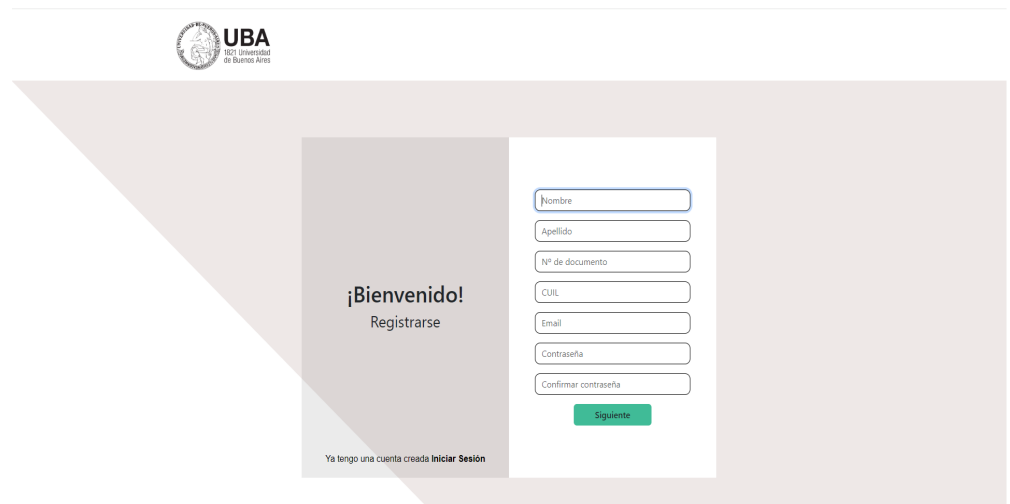

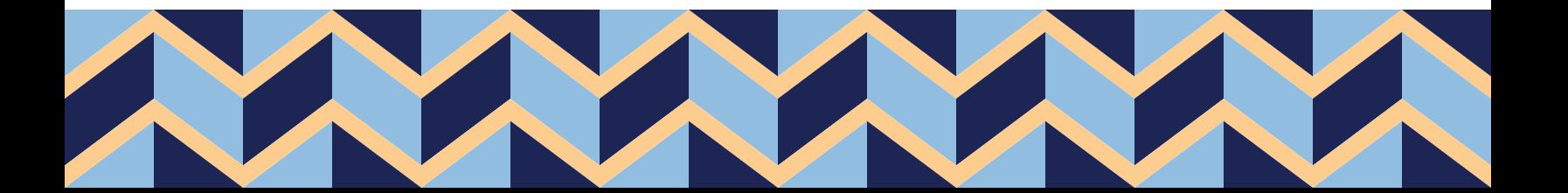

## **2. Carga de datos personales y académicos**

Ingresar al menú: "Mi perfil" para cargar datos personales y académicos.

Los datos quedarán guardados en su perfil para ser utilizados en próximas inscripciones y podrán ser modificados posteriormente en cada preinscripción que realice.

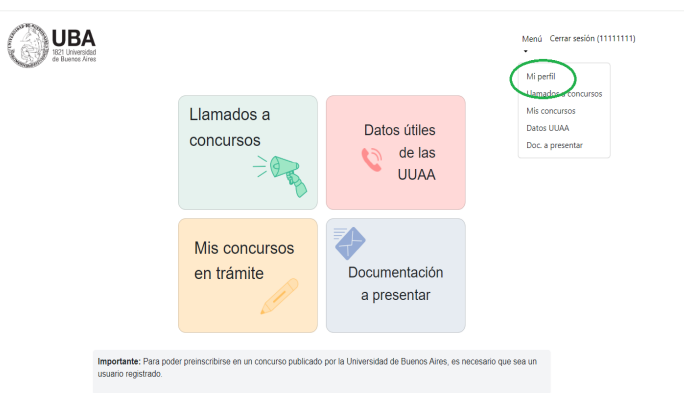

### **3. Visualización de llamados a Concursos abiertos a la preinscripción**

Ingresar en "Llamados a Concursos" para visualizar los llamados vigentes.

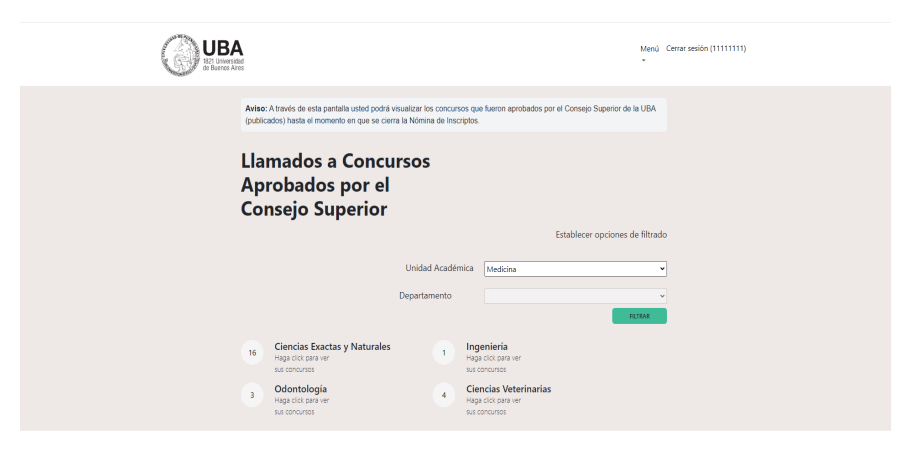

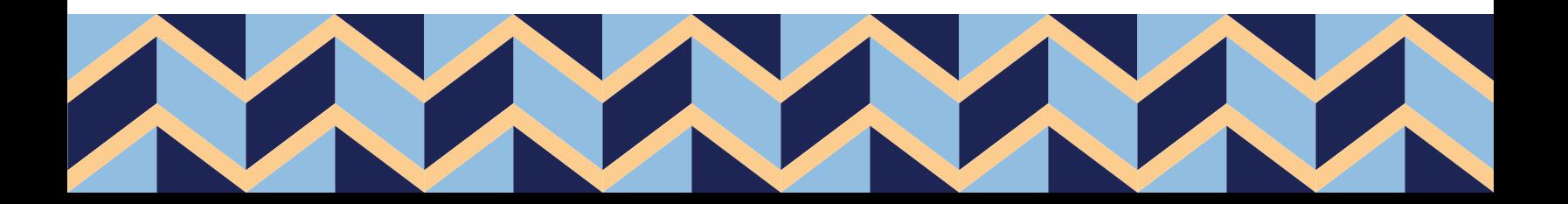

## **4. Preinscripción al Concurso**

Dentro de cada concurso podrá ver la información detallada y realizar la preinscripción al mismo.

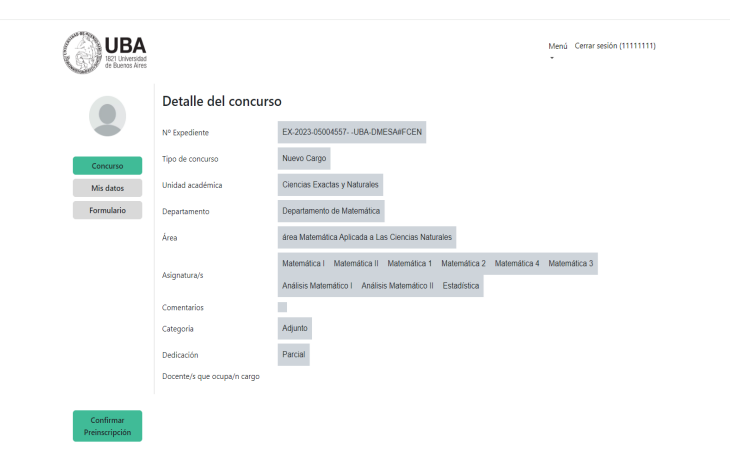

Si completó su perfil, tendrá guardados sus datos personales y académicos, los cuales podrá actualizar o editar para cada preinscripción que realice.

Si no completó su perfil con anterioridad, deberá cargar sus datos personales y académicos. Los datos completados en esta sección no se guardan para preinscripciones posteriores.

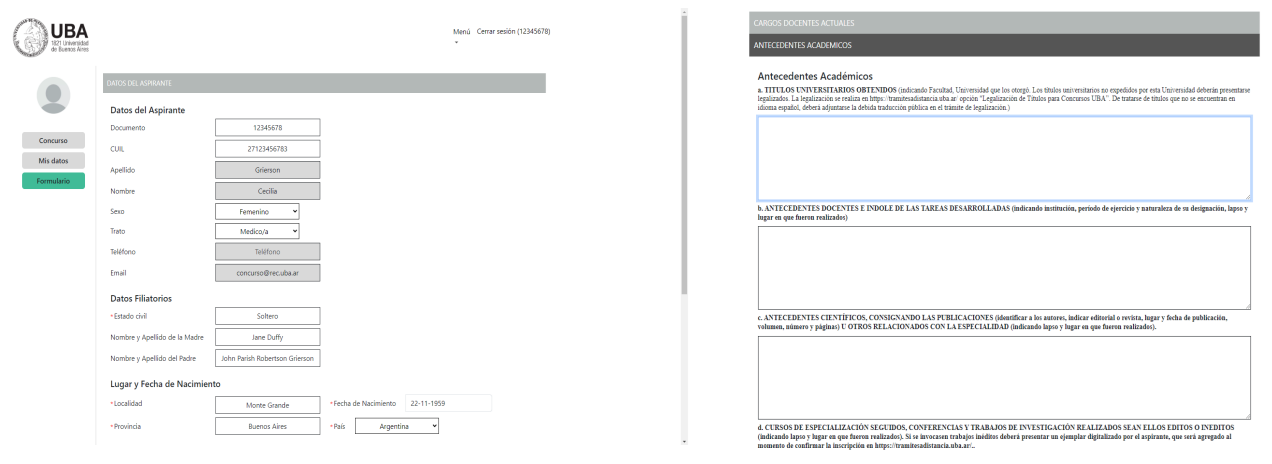

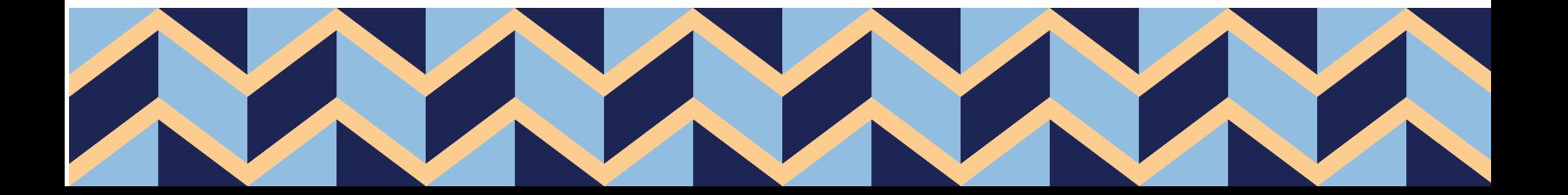

# **5. Visualización de Concursos en Trámite**

En la sección "Mis Concursos en Trámite" podrá descargar el formulario de preinscripción para presentar en el sistema TAD-UBA https://tramitesadistancia.uba.ar/, junto con el resto de la documentación allí solicitada.

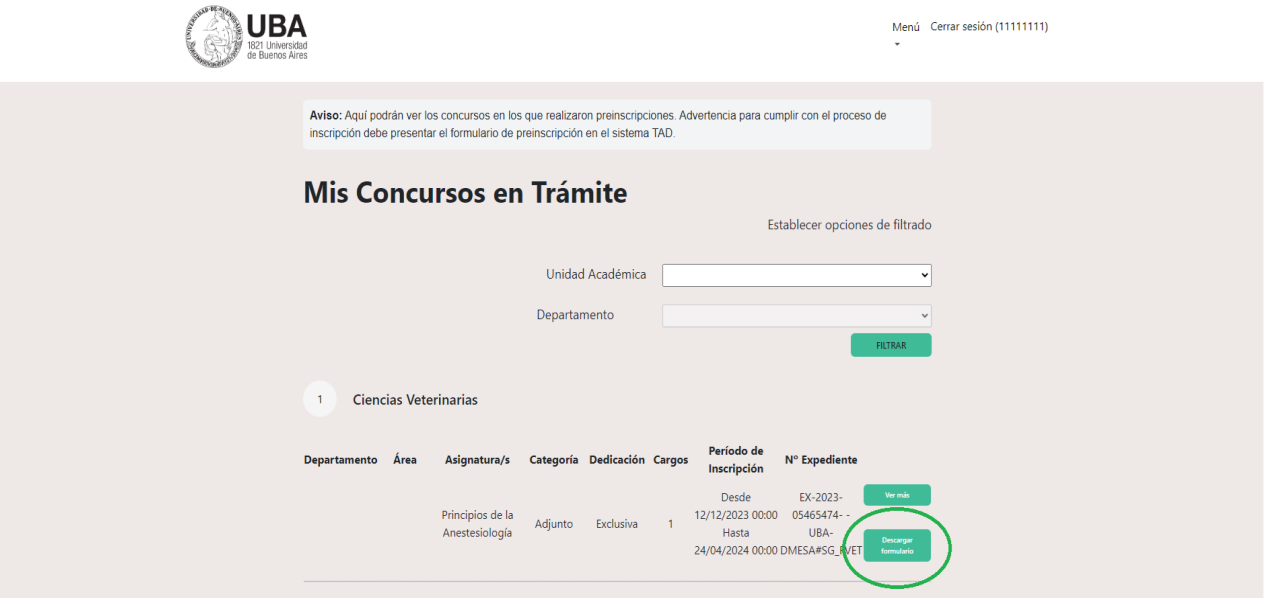

## **6. Preparación de la documentación**

Para presentarse a Concurso, deberá preparar la siguiente documentación:

- Documentación que acredite identidad (DNI argentino).
- Formulario de Preinscripción obtenido en http://concursosaspirantes.rec.uba.ar/
- Copia legible de frente y dorso del/los títulos universitarios no expedidos por la UBA, legalizados por la Dirección de Legalizaciones de la UBA.

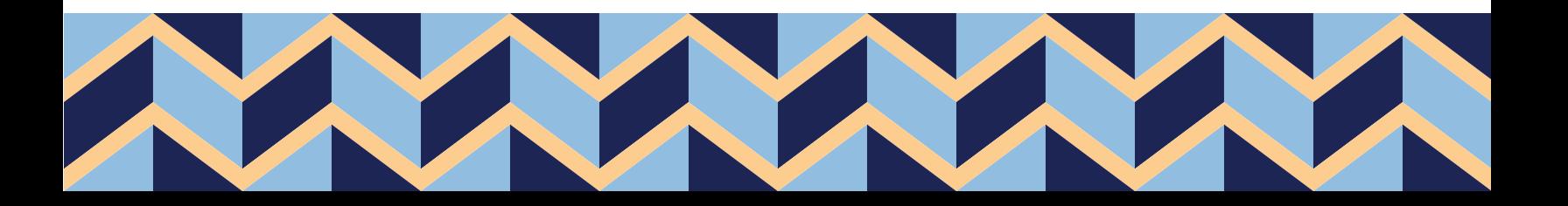

Nota: En caso de título emitido en idioma extranjero, este deberá estar traducido por traductor/a público/a nacional y legalizada por el colegio profesional competente.

Si debe legalizar su título, podrá hacerlo mediante la plataforma TAD-UBA, https://tramitesadistancia.uba.ar/. Para ello, escriba en el buscador del sitio: "Legalización de Títulos para Concursos de Profesoras y Profesores".

Legalización de Títulos para Concursos de Profesoras y Profesores

Antes de realizar el trámite de inscripción al Concurso, ingrese a http://www.legalizaciones.rec.uba.ar para informarse sobre los requisitos que debe cumplir la documentación a legalizar y evitar contratiempos en la gestión.

Q

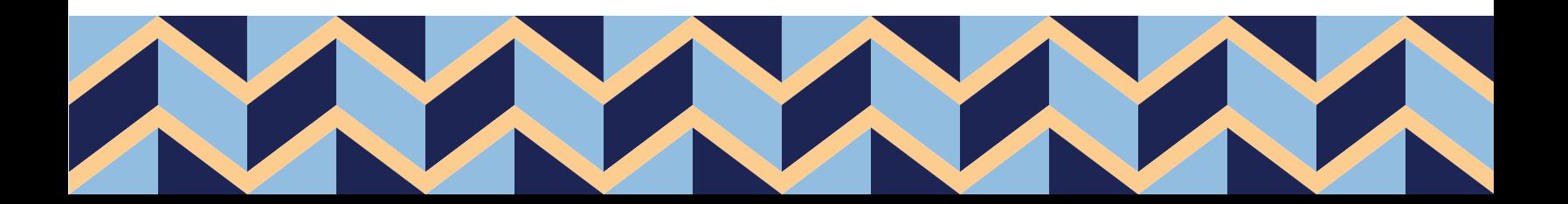

# **7. Inscripción a Concurso**

Ingresar a TAD-UBA: https://tramitesadistancia.uba.ar/, luego utilice el buscador para encontrar el trámite. Tenga en cuenta que hay un trámite de inscripción por cada Unidad Académica.

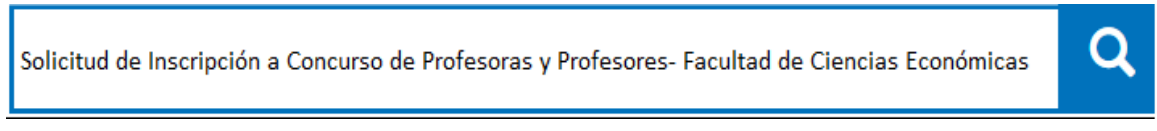

#### Ingresar en el trámite buscado

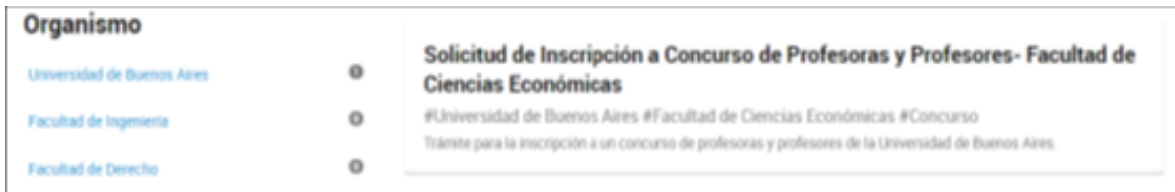

#### Aparecerá la siguiente pantalla

Para realizar el trámite deberá realizar los siguientes 3 pasos:

- **1. Confirme sus datos:** Verifique que los datos que vienen pre-cargados son correctos, en caso contrario por favor dirigirse a la sección "Mis Datos" para modificar los mismos.
- **2. Adjuntar los documentos y llenar los formularios:** Adjunte la documentación solicitada para el trámite y los formularios asociados al mismo, en caso que los hubiese. La documentación puede ser de carácter obligatorio o adicional.
- **3. Confirmar el trámite:** Verifique nuevamente que los datos ingresados sean correctos.

Si tiene alguna consulta acerca del trámite, escribanos al mail concursos@fce.uba.ar

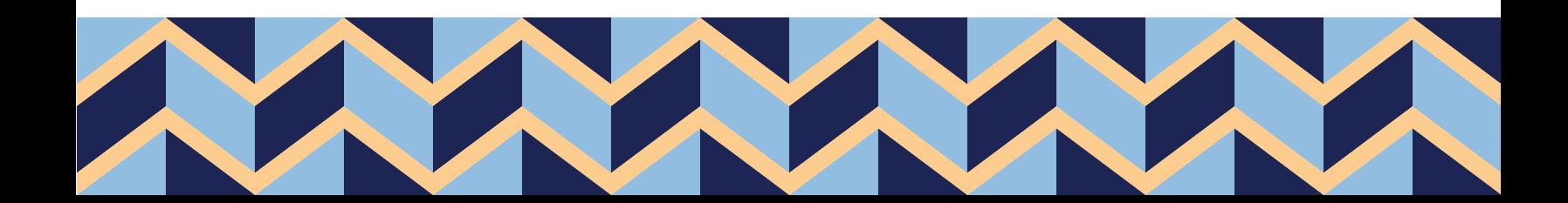

Para iniciar el trámite, ingresar con clave Afip, DNI o clave Anses.

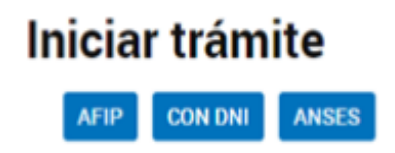

Completar el formulario con la documentación correspondiente.

Revisar todo y enviar la solicitud.

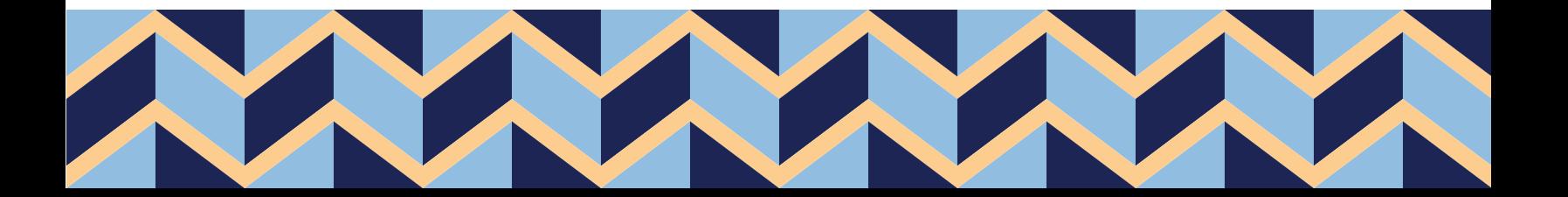